# **Windows® 8 BIOSブート設定**

Windows®8オペレーティングシステムのための新しい起動オプションを設定することができます。

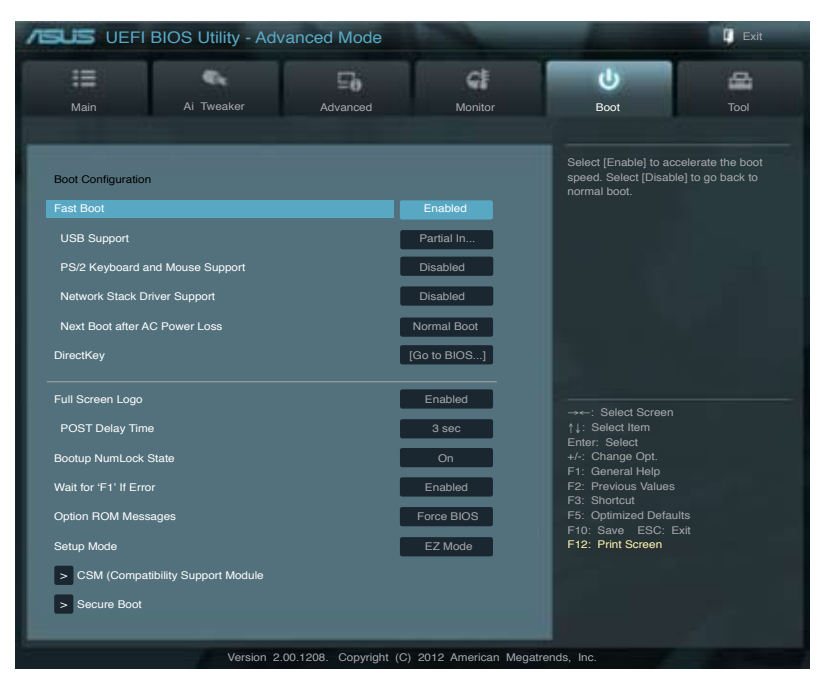

## **Fast Boot [Enabled]**

[Enable] 起動時の初期化作業を短縮し、システムを素早く起動します。 [Disable] 通常のブートプロセスを実行します。

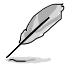

次の4項目は、「**Fast Boot**」を[**Enabled**]に設定することで表示されます。

## **USB Support [Partial Initialization]**

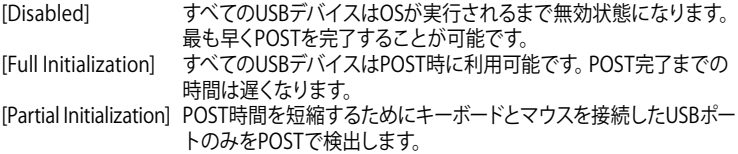

## **PS/2 Keyboard and Mouse Support [Auto]**

Fast Bootを有効に設定した場合のPOST時のPS/2キーボードとマウスの動作を設定しま す。<br>[Auto] 起動時に接続されているPS/2デバイスをNVRAMに記憶し、起動時

間を早くします。

[Full initial] POST時PS/2デバイスを常に利用可能にします。 オペレーティングシステムが実行されるまでPS/2デバイスを無効状 態にします。PS/2デバイスでUEFI BIOS Utilityを起動または操作する ことはできません。

## **Network Stack Driver Support [Disabled]**

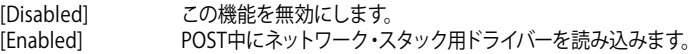

## **Next Boot after AC Power Loss [Normal Boot]**

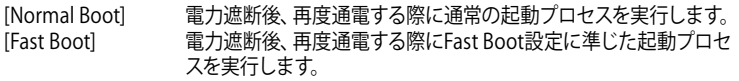

## **DirectKey [Go to BIOS...]**

[Go to BIOS Setup] ボタンを押すだけで簡単にUEFI BIOS Utilityを起動させることがで きます。 [Disable] DirectKey機能を無効にします。DirectKeyボタンはシステムの電源 ボタンとしてのみ動作します。

## **Full Screen Logo [Enabled]**

[Enabled] システム起動時のASUSロゴ画面を表示します。

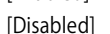

[Disabled] システム起動時のASUSロゴ画面を表示しません。

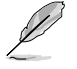

ASUS MyLogo™ 機能をご利用になる場合は「**Full Screen Logo**」を [**Enabled**] に設定してく ださい。

## **POST Delay Time [3 sec]**

この項目は「**Full Screen Lgo**」を [**Enabled**] に設定すると表示されます。指定した遅延時 間をPOSTプロセスに追加しUEFI BIOS Ultilityの起動受付時間を延長します。 設定範囲は 1 〜10秒です。

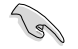

この機能は通常の起動時のみ利用することができます。

## **Post Report [5 sec]**

この項目は「**Full Screen Logo**」を [**Disabled**] に設定すると表示されます。POSTレポート の表示時間を設定します。 設定オプション: [Until Press ESC] [1] ~ [10]

## **CSM (Compatibility Support Module)**

CSM (Compatibility Support Module)のパラメータ設定です。この設定によってUEFIドライバー を持たないデバイスとの互換性を向上することが可能です。

## **Launch CSM [Auto]**

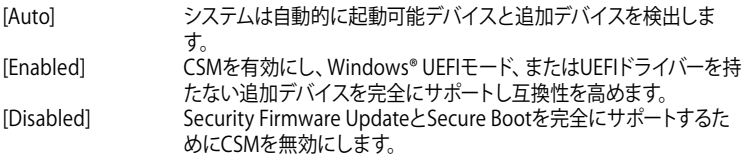

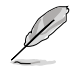

次の4項目は、「**Launch CSM**」を[**Enabled**]に設定することで表示されます。

## **Boot Devices Control [UEFI and Legacy OpROM]**

起動を許可するデバイスタイプを選択します。

設定オプション:[UEFI and Legacy OpROM] [Legacy OpROM only] [UEFI only]

### **Boot from Network Devices [Legacy OpROM first]**

起動に使用するネットワークデバイスの優先タイプを選択します。起動時間を 短縮する場合は[**Ignore**] を選択します。

設定オプション: [Legacy OpROM first] [UEFI driver first] [Ignore]

**Boot from Storage Devices [Legacy OpROM first]** 起動に使用するストレージデバイスの優先タイプを選択します。起動時間を 短縮する場合は[**Ignore**] を選択します。

設定オプション: [Both, Legacy OpROM first] [Both, UEFI first] [Legacy OpROM first] [UEFI driver first] [Ignore]

**Boot from PCIe/PCI Expansion Devices [Legacy OpROM first]** 起動に使用するPCI Express/PCI 拡張デバイスの優先タイプを選択します。 設定オプション: [Legacy OpROM first] [UEFI driver first]

## **Secure Boot**

システム起動時に許可されていないファームウェア、オペレーティングシステム、UEFIドライバー (オプションROM)が実行されないようにするWindows® のSecure Bootに関する設定を行うて とができます。

## **OS Type [Windows UEFI mode]**

インストールしているOSを選択します。 [Windows UEFI mode] Secure Bootによるチェックを実行します。Windows® UEFIモード、 またはMicrosoft® Secure Bootに対応するOSの場合はこのオプショ ンを選択します。 [Other OS] 非UEFIモード(従来のモード)、またはMicrosoft® Secure Bootに非 対応なOSの場合、このオプションを選択することで機能を最適化し ます。Microsoft® Secure BootはWindows® UEFIモードのみをサポ ートしています。

## **Secure Boot Mode [Standard]**

Secure Bootの動作モードを設定します。Secure Bootは、許可されていないファームウェ ア、オペレーティング システム、UEFI ドライバー (オプション ROM とも呼ばれます) が起動 時に実行されないように支援する機能です。<br>「Standard」 システムは自動的にテ

[Standard] システムは自動的にデータベースからキーを読み込みます。<br>「Custom] Secure Boot設定をカスタマイズして手動でデータベースか Secure Boot設定をカスタマイズして手動でデータベースからキーを 読み込みます。

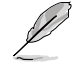

次の項目は「**OS Type**」を [**Windows UEFI mode**] に設定することで表示されます。

## **Key Management**

この項目は「**Secure Boot Mode**」を [**Custom**] に設定すると表示されます。Secure Bootキーの管理を行います。

### **Manage the Secure Boot Keys (PK, KEK, db, dbx)**

#### **Install Default Secure Boot keys**

プラットフォームキー (PK)、キー交換キーデータベース (KEK)、署名データベー ス (db)、失効した署名データベース (dbx)、すべてのSecure Bootキーの初期 値を読み込みます。プラットフォームキー (PK)の状態がUnloadedの場合、状 態はLoadedとなります。設定は再起動後に適用されます。

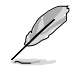

キー交換キーデータベース (KEK) はMicrosoft® キー登録キーデータベース (KEK)を示します。

### **Clear Secure Boot keys**

この項目はSecure Bootキーの初期値が読み込まれた場合に表示されます。 プラットフォームキー (PK)、キー交換キーデータベース (KEK)、署名データベー ス (db)、失効した署名データベース (dbx)、すべてのSecure Bootキーを削除 します。

#### **PK Management**

プラットフォームキー (PK) は、許可されていないファームウェアの変更からコンピューター を保護します。コンピューターがOSを起動する前にシステムはPKを確認します。

**Load PK from File**

プラットフォームキー(PK) をUSBストレージデバイスから読み込みます。

**Copy PK to File**

プラットフォームキー (PK) をUSBストレージデバイスに保存します。

**Delete PK**

プラットフォームキー (PK) を削除します。PKを削除した場合、Secure Bootは 利用できません。

設定オプション: [Yes] [No]

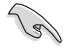

読み込むファイルは時間ベース認証変数を使用するUEFI可変構造でフォーマットされている 必要があります。

#### **KEK Management**

KEK(キー交換キーデータベース、またはキー登録キーデータベース)は、署名データベース (db) と失効した署名データベース (dbx) の更新に使用されます。

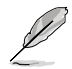

キー父換キーテータベース (KEK) はMicrosoft゙キー登録キーテータベース (KEK) を示します。

#### **Load KEK from File**

キー交換キーデータベース (KEK) をUSBストレージデバイスから読み込みま す。

**Copy KEK to File** キー交換キーデータベース (KEK) をUSBストレージデバイスに保存します。

#### **Append KEK from file**

追加されたdb/dbxの管理用にKEKをUSBストレージデバイスから追加しま す。

**Delete the KEK**

キー交換キーデータベース (KEK) を削除します。

設定オプション: [Yes] [No]

**Collando** 

読み込むファイルは時間ベース認証変数を使用するUEFI可変構造でフォーマットされている 必要があります。

### **db Management**

署名データベース (db) は、署名者、または個別のコンピューター上で読み込みが許可され る UEFI アプリケーション、オペレーティング システム ローダー、UEFI ドライバーのイメー ジ ハッシュが登録されています。

**Load db from File**

署名データベース (db) をUSBストレージデバイスから読み込みます。

#### **Copy db from file**

署名データベース (db) をUSBストレージデバイスに保存します。

#### **Append db from file**

より多くのイメージを安全に読み込むために、USBストレージデバイスから署 名データベース (db) を追加します。

#### **Delete the db**

署名データベース (db) を削除します。 設定オプション: [Yes] [No]

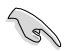

読み込むファイルは時間ベース認証変数を使用するUEFI可変構造でフォーマットされている 必要があります。

#### **dbx Management**

失効した署名データベース (dbx) は、信頼されなくなったために読み込みが許可されない アイテムの、失効したイメージが登録されています。

#### **Load dbx from File**

失効した署名データベース (dbx) をUSBストレージデバイスから読み込みま す。

#### **Copy dbx from file**

失効した署名データベース (dbx) をUSBストレージデバイスに保存します。

#### **Append dbx from file**

より多くの失効した署名が読み込まれないように、USBストレージデバイスか ら失効した署名データベース (dbx) を追加します。

### **Delete the dbx**

失効した署名データベース (dbx) を削除します。 設定オプション: [Yes] [No]

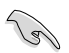

読み込むファイルは時間ベース認証変数を使用するUEFI可変構造でフォーマットされている 必要があります。